# **Absolutify for UliCMS**

**Handbuch**

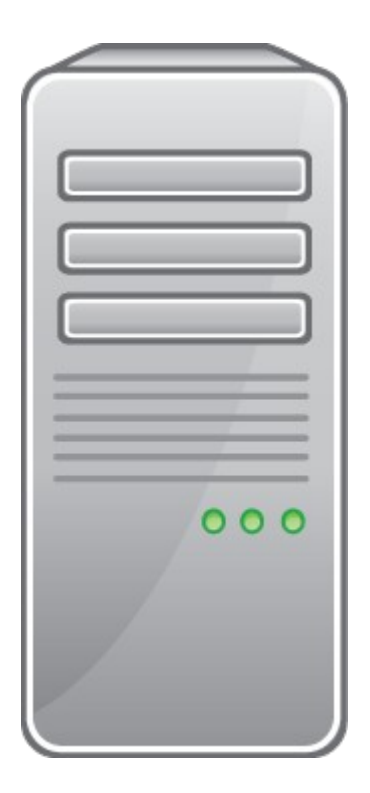

## **Inhaltsverzeichnis**

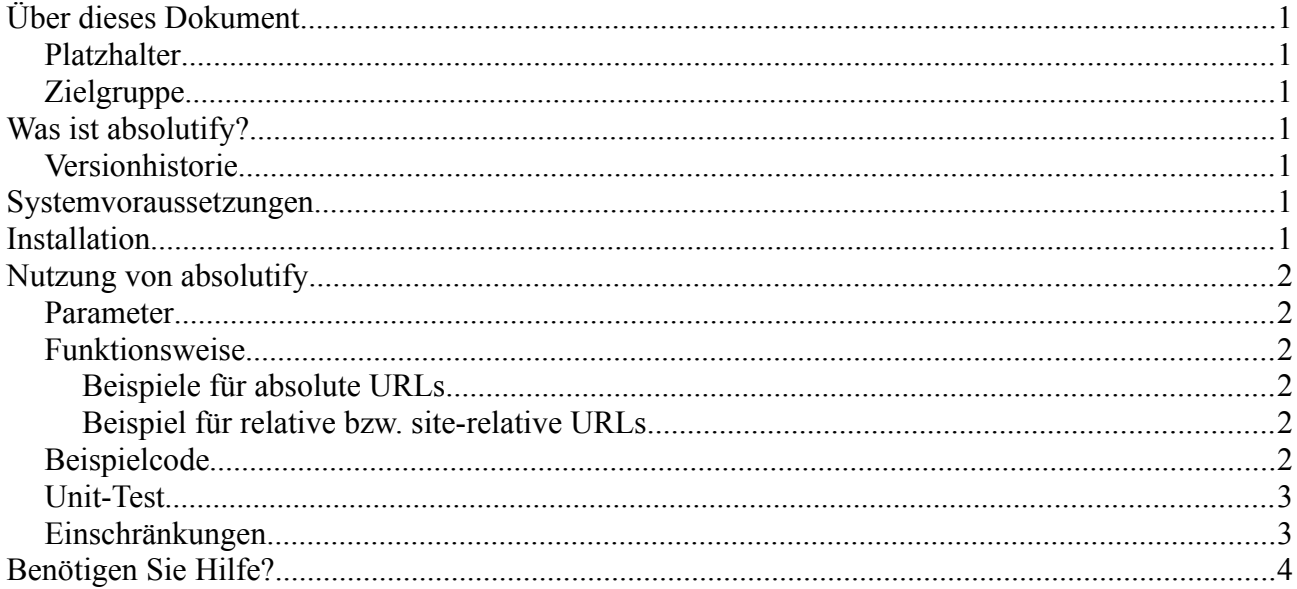

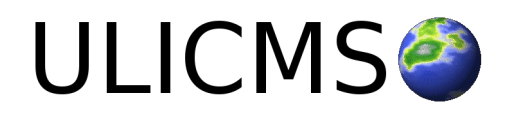

# <span id="page-2-0"></span>**Über dieses Dokument**

Dieses Dokumentation beschreibt die Installation, Konfiguration und Benutzung von absolutify für UliCMS.

#### <span id="page-2-6"></span>**Platzhalter**

In diesem Dokument werden einige Platzhalter verwendet.

**ULICMS\_ROOT** – Der Ordner in dem sich die UliCMS Installation befindet

**ULICMS\_DATA\_STORAGE\_ROOT** = Das Datenverzeichnis von UliCMS - Sofern nicht explizit in der Konfigurationsdatei definiert, ist dies identisch mit **ULICMS\_ROOT**.

**{VERSION}** - Die Versionsnummer von **absolutify**

## <span id="page-2-5"></span>**Zielgruppe**

Ziel-Gruppe dieses Handbuchs sind Administratoren und Benutzer die UliCMS-basierte Webseiten-Projekte betreuen.

## <span id="page-2-4"></span>**Was ist absolutify?**

absolutify ist eine Funktion, die in einem HTML-String eine Basis-URL vor site-relative URLs von Links und Bildern setzt.

## <span id="page-2-3"></span>**Versionhistorie**

#### **Version 1.1**

• Encoding Problem behoben

#### **Version 1.0**

• Erste Öffentliche Version

## <span id="page-2-2"></span>**Systemvoraussetzungen**

Um absolutify für UliCMS verwenden zu können, stellen Sie sicher, dass Ihre UliCMS-Installation folgende Voraussetzungen erfüllt.

• Mindestens **UliCMS 2018.3** oder neuer

## <span id="page-2-1"></span>**Installation**

- 1. Klicken Sie im Backend auf **Pakete** > **Paket installieren** > **Datei hochladen**.
- 2. Laden Sie die Datei absolutify**-{VERSION}.sin** hoch und klicken Sie auf **Installieren**.

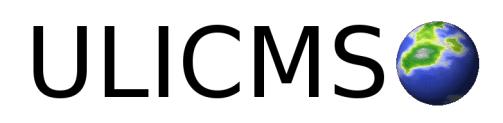

## <span id="page-3-5"></span>**Nutzung von absolutify**

Die Signatur der Funktion absolutify lautet wie folgt

**absolutify**(\$html, \$baseUrl = null)

#### <span id="page-3-4"></span>**Parameter**

**absolutify** verfügt über **zwei Paramter.**

**\$html** ist ein String welcher HTML-Code enthält.

**\$baseUrl** ist eine absolute URL nach dem Format http://domain.de. Wenn **\$baseUrl** nicht gesetzt ist, wird die Basis-URL automatisch ermittelt.

#### <span id="page-3-3"></span>**Funktionsweise**

Die Funktion iteriert über alle <a> und <img> Tags und fügt zu allen nicht-absoluten URLs in den **href** und **src** Attributen die **\$baseUrl** hinzu.

#### <span id="page-3-2"></span>**Beispiele für absolute URLs**

- http://www.domain.de/content/images/logo.png
- https://domain.com/page.html

#### <span id="page-3-1"></span>**Beispiel für relative bzw. site-relative URLs**

- content/images/logo.png
- */content/images/logo.png*
- *mypage.html*
- */mypage.html*
- */admin*

#### <span id="page-3-0"></span>**Beispielcode**

Siehe AbsolutifyTest im tests-Ordner.

<https://github.com/derUli/ulicms-absolutify/tree/master/src/content/modules/absolutify/tests>

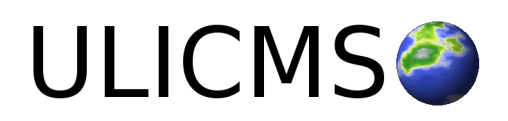

## <span id="page-4-1"></span>**Unit-Test**

Die Qualität von Absolutify wird sichergestellt mit PHPUnit-Testfällen.

Wenn Sie im Terminal im Hauptverzeichnis von UliCMS sind, können Sie mit folgendem Befehl die automatischen Softwaretests ausführen.

**\$** vendor/bin/phpunit --bootstrap ./init.php content/modules/absolutify/tests

Die Tests können nur ausgeführt werden, wenn die development Pakete per composer installiert wurden.

Sollte der Befehl nicht verfügbar sein, führen Sie folgenden Befehl aus um die fehlenden Composer Pakete zu installieren:

**\$** php composer install

#### <span id="page-4-0"></span>**Einschränkungen**

• Relative Pfade mit **./** und **../** werden nicht aufgelöst.

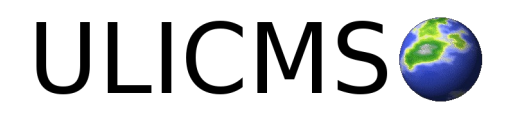

# <span id="page-5-0"></span>**Benötigen Sie Hilfe?**

Falls Sie Fragen haben, oder auf Probleme bei der Benutzung von absolutify stoßen können Sie den Entwickler entweder auf dem UliCMS Portal unter<http://www.ulicms.de/kontakt.html>oder auf Facebook<https://www.facebook.com/UliCMS9>kontaktieren.

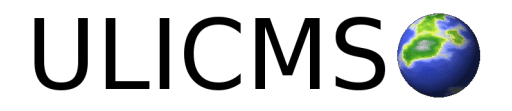